# **A split-screen electronic messaging system for Apple II computers**

DENIZ ERGENER and A. RODNEY WELLENS *University of Miami, Coral Gables, Florida*

A method is described for configuring an Apple lI+ or Apple lIe computer to create a multiuser, multiwindowed, electronic messaging system for use in computer-mediated communication research.

With the increased availability of local and long-distance computer networks, there has been an increasing amount of interest regarding the social psychological aspects of computer-mediated communication (Chapanis, 1972; Johansen, 1984; Johansen, Vallee, & Spangler, 1979; Short, Williams, & Christie, 1976). The effects of interactive text-based messaging upon group decision making, productivity, participation rates, leadership, coalition formation, and other social behaviors have been studied using a variety of multiuser systems. This paper describes a method by which a relatively inexpensive single-user microcomputer (an Apple II+ or Apple IIe) can be configured to emulate a multiwindowed, multiuser messaging system typically restricted to more expensive computer systems.

Kiesler, Siegel, and McGuire (1984) and Murrel (1983) described computer conferencing experiments that utilize multiuser systems whose software divides each user's terminal screen into several parts and allows messages from different people to appear simultaneously and scroll independently. The ability of users to monitor messages as they are being entered into the system (rather than waiting for completed messages to be delivered to the screen) allows participants to interrupt each other and may bring about a greater feeling of social "immediacy." Our goal was to create a similar system for studying two-person interactions using relatively inexpensive equipment immediately available to many experimenters. The software can be used either to support a stand-alone messaging system for computer-mediated communication research or to act as the front end of a more elaborate on-line, textbased data acquisition and analysis sytem. It is one of several subsystems recently added to a multimedia laboratory for social interaction research (Wellens, 1979).

## **HARDWARE COMPONENTS**

The system consists of an Apple IIe or Apple II + computer equipped with two Apple II Super Serial cards, one Videx Videoterm 80-column display card (replacing the standard 80-column card within the Apple IIe), four monochrome television monitors and two remote keyboard terminals (e. g., Synertek KTM-3 terminals) capable of serial communications. Three of the television monitors are connected in parallel to the video output pin of the Videx 80-column video display card placed in Slot 3 of the Apple. The Videx card is used to store character information and provide the split-screen video display viewed by users. Each keyboard is connected via an RS232 cable to one of the serial cards placed in Slots 2 and 4 of the Apple. One remote monitor and keyboard is placed before each subject, and the third monitor is used by the experimenter to follow the text exchanged between subjects. The fourth monitor is connected to the Apple's normal 4O-column video output connector and can be used to monitor other programs that can be run simultaneously on the Apple.

## **SOFTWARE DESCRIPTION**

An assembly language program was written that treats the Videx 80-column card as an external device for displaying text received from either of the keyboard terminals connected to the two serial ports. When an entry is made on either keyboard, the serial card to which it is connected generates an interrupt signal within the Apple. The assembly program detects the interrupt, polls the status register of each serial port to decide which card sent the interrupt, and then receives the character sent from the card's data buffer. The program then branches to a subroutine that POKEs the character in either the top or bottom half of the 2K video display buffer of the Videx card. The program also POKEs a flag to a memory location within the Apple, designating which port received the message, and POKEs the character sent to an adjacent memory location. This information can be used by other programs which can be run simultaneously to calculate response latencies, compute message lengths, or perform other real-time tasks.

The 80-column screen generated by the Videx card is divided in half by a horizontal line (created by using a graphics character available within the Videx character set) that remains at center screen. Up to **11** lines of text

This project was supported in part by a University of Miami Research and Sponsored Programs Summer Award in Business and the Social Sciences awarded to the second author. The author's mailing address is: Department of Psychology, University of Miami, P. O. Box 248185, Coral Gables, FL 33124.

may be displayed both above and below the center line. All text received from the keyboard connected to Slot 2 is displayed above the center line (upper window), and all text received from the keyboard connected to Slot 4 is displayed below the center line (lower window). Both windows have automatic wrap-around and line-feed capabilities. When messages exceed 11 lines, each window is capable of scrolling independently; the oldest line scrolls off the top of the window with new lines added to the bottom of the window. Each window has its own cursor that can be backspaced for making corrections by using either the "backspace" or "delete" key on the remote keyboard terminals. Line feeds are automatically generated whenever a "return" or "enter" key is struck.

A short BASIC program boots the system, sets the communication parameters on the serial cards (i.e., adjusts baud rate, word length, stop bits, and parity to be compatible with the remote terminals being used), loads and then runs the assembly language program. The BASIC program erases itself after performing these functions. The assembly program that is left running takes up less than IK of memory space within the Apple and resides within memory locations reserved for the Apple's second high resolution graphics screen. It is written as a "background" program that remains essentially invisible to other programs that may be subsequently loaded and run simultaneously.

### PROGRAM AVAILABILITY

An annotated source code listing of the assembly language program, the auto-boot BASIC program, and a short BASIC demonstration program is provided in the Appendix.

#### **REFERENCES**

- CHAPANIS, A. (1972). Studies of interactive communication: The effects of four communication modes on the behavior of teams during cooperative problem-solving. *Human Factors,* 14, 487-509.
- JOHANSEN, R. (1984). *Teleconferencing and beyond: Communications in the office of the future.* New York: McGraw-Hill.
- JOHANSEN, R., VALLEE, J., & SPANGLER, K. (1979). *Electronic meetings: Technical alternatives and social choices.* Reading, MA: Addison-Wesley.
- KIESLER, *S.,* SIEGEL, J., & MCGUIRE, T. (1984). Social psychological aspects of computer-mediated communication. *American Psychologist,* 39, 1123-1134.
- MURREL, S. (1983, October). Computer communication system design affects group communication. In A. R. Wellens (Chair), *Microcomputers in social interaction research.* Symposium conducted at the Society of Southeastern Social Psychologists, Winston-Salem, NC.
- SHORT, J., WILLIAMS, E., & CHRISTIE, B. (1976). *The social psychology of telecommunications.* New York: Wiley & Sons.
- WELLENS, A. R. (1979). An interactive television laboratory for the study of social interaction. *Journal of Nonverbal Behavior*, 4, 119-122.

## **Appendix**

THE FOLLOWING IS AN ASSEMBLY LANGUAGE PROGRAM THAT TREATS A VIDEX 80-COLUMN CARD AS AN EXTERNAL DEVICE FOR DISPLAYING TEXT RECEIVED FROM TWO KEYBOARD TERMINALS CONNECTED TO AN APPLE llE OR 11+ COMPUTER VIA TWO SUPER SERIAL CARDS. THE PROGRAM DISPLAYS TEXT RECEIVED FROM KEYBOARD ONE WITHIN THE TOP HALF OF THE 80-COLUMN SCREEN AND DISPLAYS TEXT RECEIVED FROM KEYBOARD TWO WITHIN THE BOTTOM HALF OF THE SCREEN. EACH HALF OF THE SCREEN SCROLLS INDEPENDENTLY OTHER PROGRAMS MAY BE RUN SIMUL TANEOUSLY WITH THIS PROGRAM TO MONITOR MESSAGING BEHAVIOR. THESE PROGRAMS CAN PEEK AT LOCATION 17017 TO DETERMINE WHICH KEYBOARD WAS THE LAST TO BE ACTIVE (1 OR 2) AND PEEK TO LOCATION 17018 TO DETERMINE THE LAST CHARACTER RECEIVED (ASCII 0-255).

#### SOURCE FILE: COMM liE

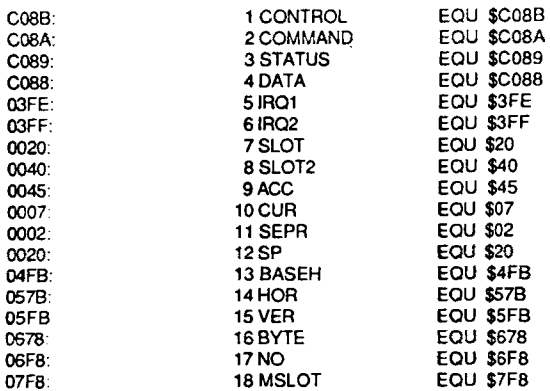

#### NEXT OBJECT FILE NAME IS COMM IIE.OBJO

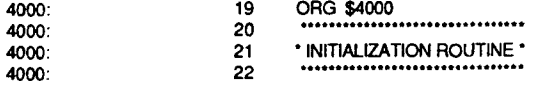

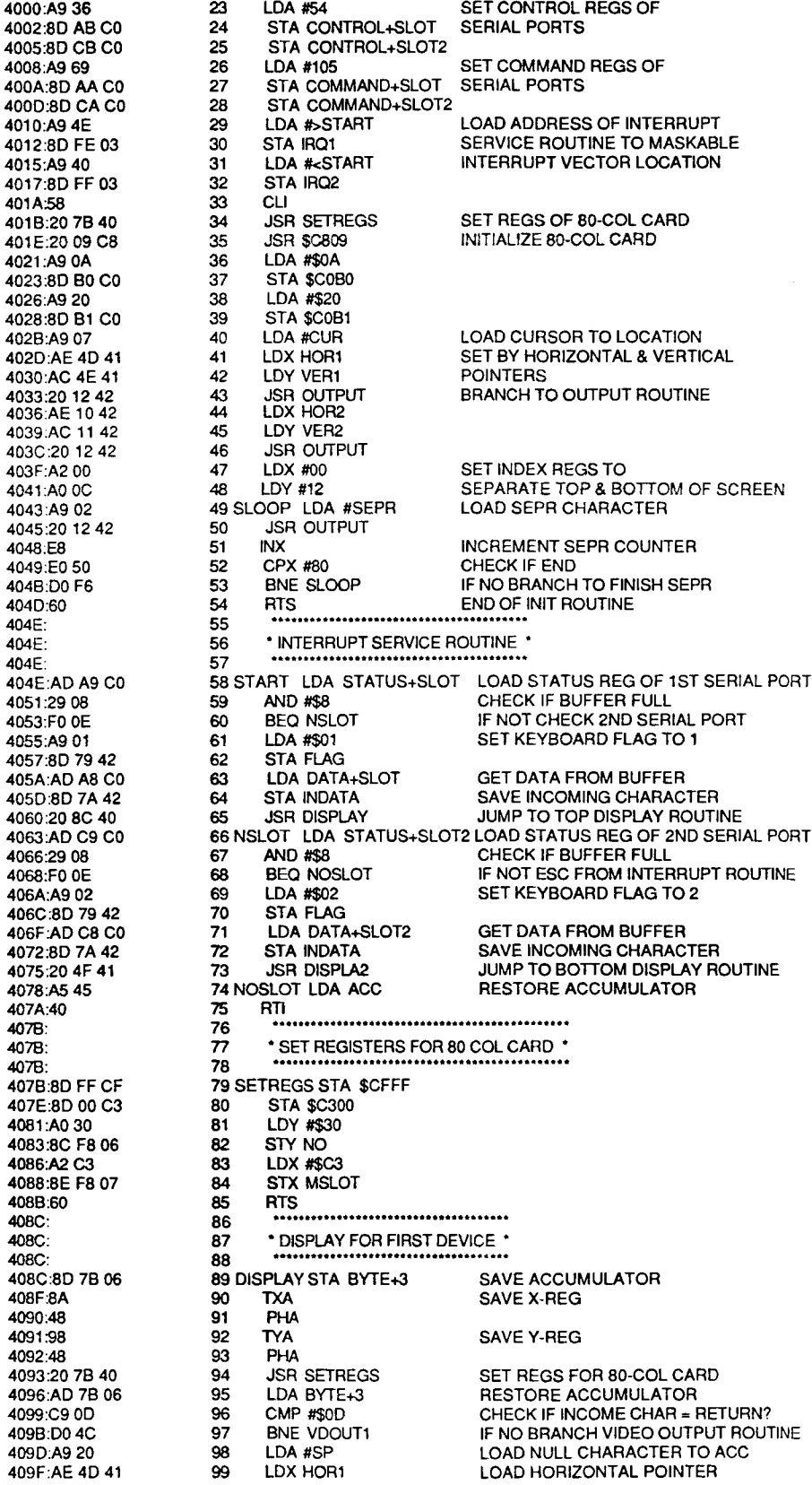

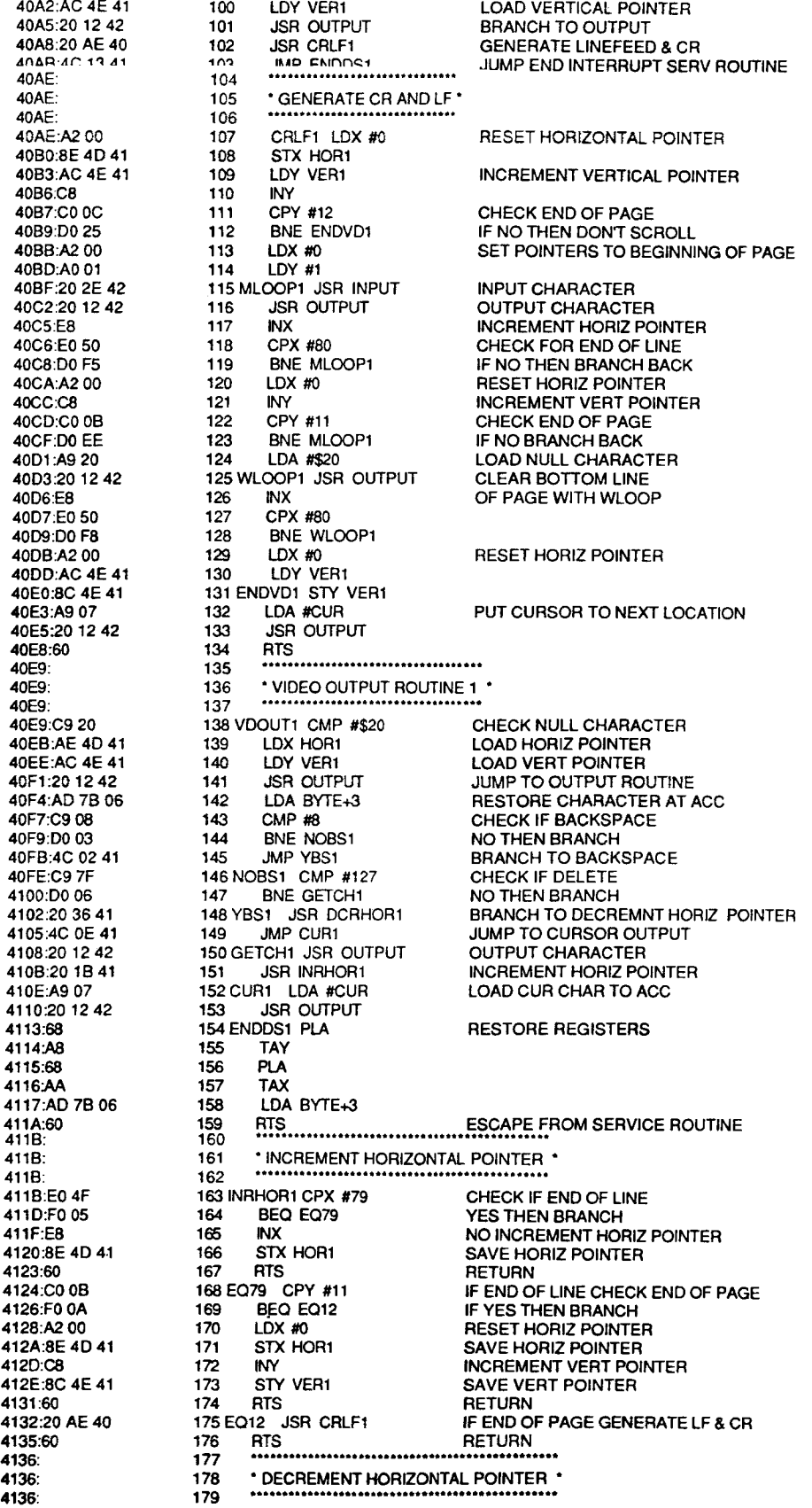

4136:E0 00 4138:F005 413A:CA 413B:8E 4D 41 413E:60 413F:C001 4141:F009 4143:A2 4F 4145:8E 4D 41 4148:88 4149:8C 4E 41 414C:60 414D: 414D: 414D: 414D:00 414E:01 414F: 414F: 414F: 414F: 414F 414F: 414F: 414F:8D 7B 06 4152:8A 4153:48 4154:98 4155:48 4156:20 7B 40 4159:AD 7B 06 415C:C9 0D 415E:D0 4C 4160:A9 20 4162:AE 10 42 4165:AC 11 42 4168:20 12 42 416B:20 71 41 416E:4C D6 41<br>4171: 4171: 4171: 4171:A2 00 4173:8E 10 42 4176:AC 11 42 4179:C8 417A:C0 18 417C:D0 25 417E:A2 00 4180:A0 OD 4182:20 2E 42 4185:20 12 42 4188:E8 4189:E0 50 418B:D0 F5 418D:A2 00 418F:C8 4190:C0 17 4192:D0 EE 4194:A9 20 4196:20 12 42 4199:E8 419A:E0 50 419C:D0 F8 419F-A2.00 41A0:AC 11 42 41A3:8C 11 42 41A6:A9 07 41A8:20 12 42 41AB:60 41AC: 41AC: 41AC: 41AC:C9 20 41AE:AE 10 42 41B1:AC 11 42 41B4:20 12 42 41B7:AD 7B 06 41BA:C9 08

180 DCRHOR1 CPX #0 BEQ EQ00 181 **DEX** 182 STX HOR1 183 184 **RTS** 185 EQ00 CPY #01 BEQ EQ01 186 187 LDX #79 STX HOR1 188 189 DEY STY VER1 190 191 EQ01 RTS 192 193 194 195 HOR1 DFB 0 196 VER1 DFB 1 197 \* DISPLAY FOR SECOND DEVICE \* 198 199  $\bullet$ **FOR COMMENTS** 200  $\bullet$ SEE LIST FOR FIRST DEVICE 201  $\ddot{\phantom{a}}$ 202 203 204 DISPLA2 STA BYTE+3 205 **TXA** 206 PHA **TYA** 207 208 PHA 209 **JSR SETREGS** LDA BYTE+3 210 CMP #\$0D 211 BNE VDOUT2 212 213 LDA #SP 214 LDX HOR2 LDY VER2 215 **JSR OUTPUT** 216 217 JSB CRIF2 218<br>219 **JMP ENDDS2** \* GENERATE CR AND LF \* 220 221 222 CRLF2 LDX #0 223 STX HOR2 LDY VER2 224 225 **INY** CPY #24 226 BNE ENDVD2 227 228 LDX #0 229 LDY #13 230 MLOOP2 JSR INPUT **JSR OUTPUT** 231 232 **INX** 233 CPX #80 234 BNE MLOOP2 LDX #0 235 **INY** 236 CPY #23 237 BNE MLOOP2 238 LDA #\$20 239 240 WLOOP2 JSR OUTPUT **INX** 241 242 CPX #80 243 BNE WLOOP2 LDX #0 244 LDY VER2 245 246 ENDVD2 STY VER2 LDA #CUR 247 248 **JSR OUTPUT** 249 **RTS** 250 .................................... \*VIDEO OUTPUT ROUTINE 2 \* 251 252 253 VDOUT2 CMP #\$20 254 LDX HOR2 255 LDY VER2 256 **JSR OUTPUT** LDA BYTE+3 257 258 CMP #8

CHECK IF BEGINNING OF LINE IF YES BRANCH NO THEN DECREMENT HORIZ POINTER SAVE HORIZ POINTER CHECK TOP OF PAGE IF YES THEN BRANCH NO THEN SET HORIZ POINTR END OF LINE SAVE HORIZ POINTER DECREMENT VERT POINTER SAVE VERT POINTER

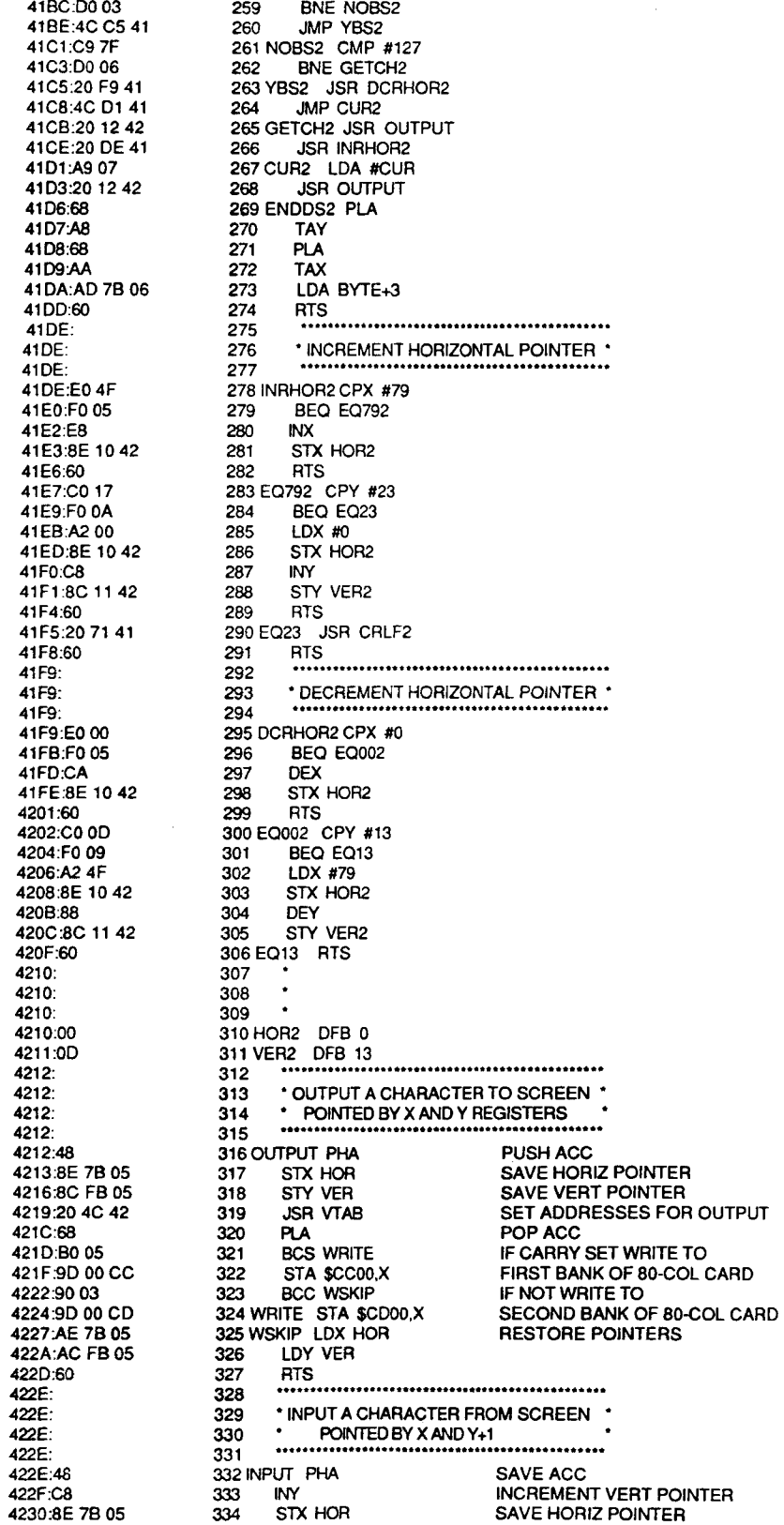

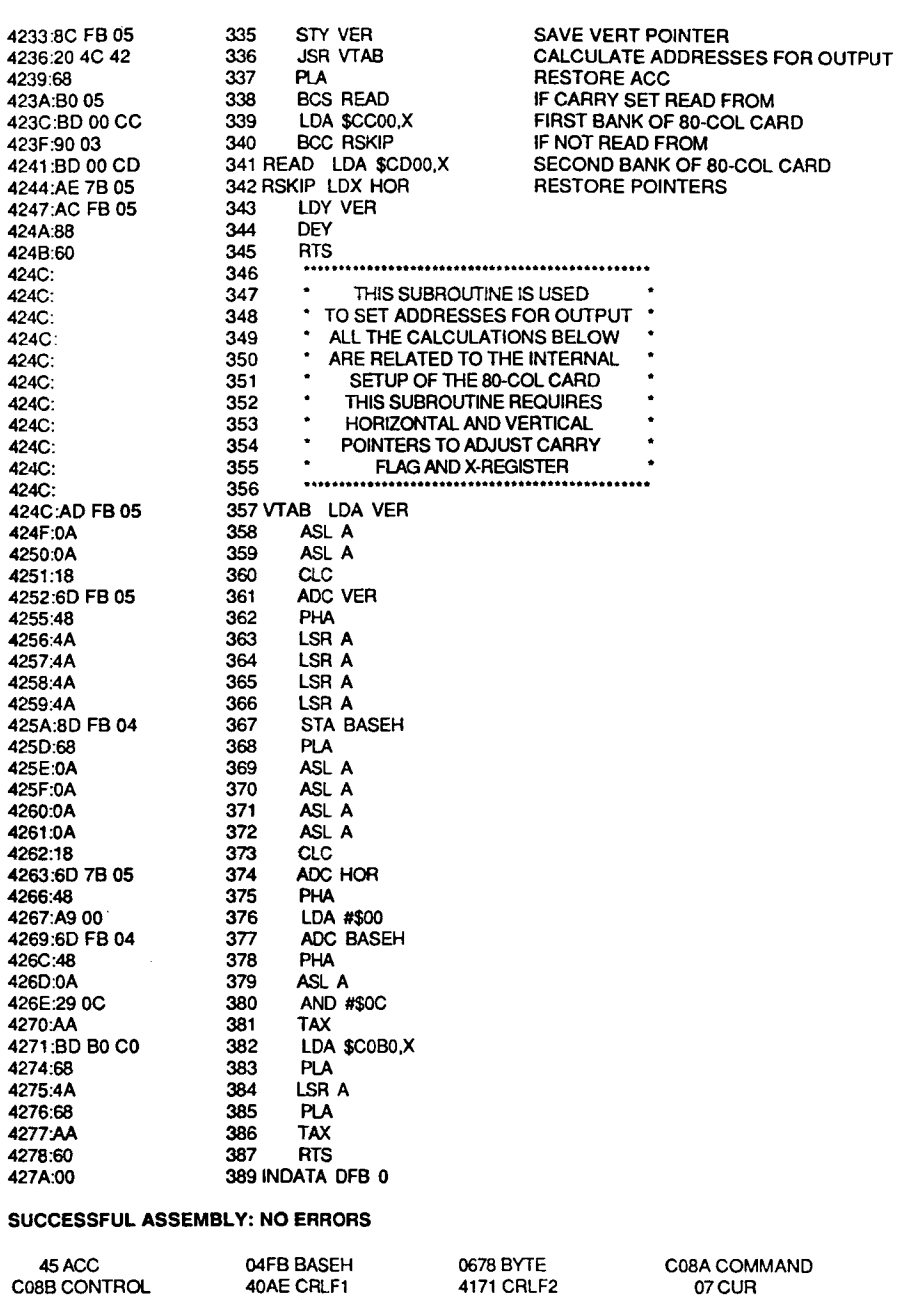

 $\bullet$ 

 $\ddot{\phantom{0}}$ 

 $\bullet$ 

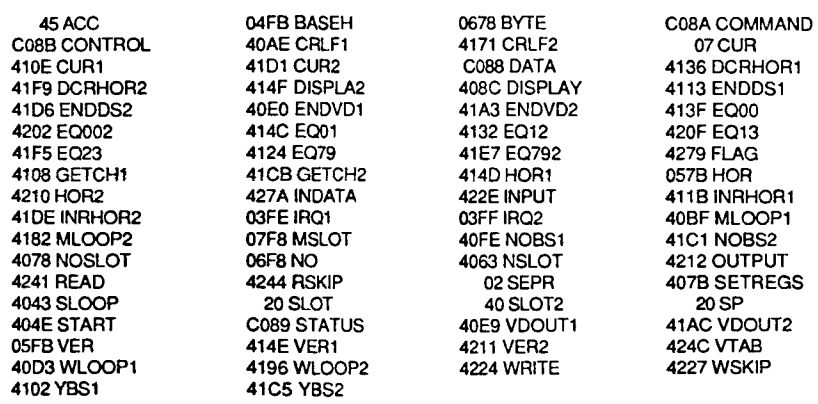

20SP 03FF IRQ2 0678 BYTE 408C DISPLAY 40E0 ENDVD1 4108 GETCH1 4124 E079 414C EOOl 4171 CRLF2 **41AC VDOUT2** 4101 CUR2 41F5 E023 4210 HOR2 4227WSKIP 424C VTAB C089 STATUS 20SLOT 03FEIR01 05FBVER 407B SETREGS 40D3 WLOOP1 4102YBS1 411B INRHOR1 413F EQ00 414F DISPLA2 41A3ENDVD2 41CBGETCH2 41E7E0792 420FE013 4224WRITE 4244RSKIP C088DATA 02 SEPR 07 CUR<br>40 SLOT2 45 ACC 40 SlOT2 45ACC 04FB BASEH<br>4063 NSLOT 4063 NSLOT 4078 NOSLOT 40BF MLOOP1<br>40FE NOBS1 40E9 VDOUT1<br>410E CUR1 410E CUR1 4113 ENDDS1<br>4132 EQ12 4136 DCRHOF 4132 EQ12 4136 DCRHOR1<br>414D HOR1 414E VER1 414D HOR1 414E VER1<br>4182 MLOOP2 4196 WLOC 4196 WLOOP2<br>41C5 YBS2 41C1 NOBS2<br>41D6 ENDDS2 41 DE INRHOR2<br>4202 EQ002 41F9 DCRHOR2<br>4211 VER2 4212 OUTPUT 422E INPUT 4241 READ 427A INDATA<br>C08B CONTROL C08A COMMAND 1 REM THIS IS AN AUTOBOOT STARTUPPROGRAM. IT LOADS THE ASSEMBLY LANGUAGE 2 REM PROGRAM AND ALLOWS THE USERTO CHANGECOMMUNICATION PARAMETERS. 3 REM AFTER STARTING THE ASSEMBLYPROGRAM IT ERASES ITSELF TO MAKE ROOM 4 REM FOR ANY OTHER BASIC PROGRAM THE USERWISHES TO LOAD. **5 REM ,.••••••••\* .** 6 REM \*\*\*\*\*\* STARTUP \*\*\*\*\*\* STARTUP \*\*\*\*\*\* STARTUP \*\*\*\*\*\* STARTUP \*\*\*\*\*\* STARTUP \*\*\*\*\* 7 REM . 10 CLEAR: HOME 20 PRINT CHR\$ (4) + "BLOAD COMMllE.OBJO'· 30 VTAB 4 40 HTAB 5: PRINT 'DEFAULT PARAMETERSFOR" 50 HTAB 5: PRINT 'COMMUNICATION PROGRAMARE:' 60 PRINT 70 HTAB 5: PRINT "BAUD.......300"<br>80 HTAB 5: PRINT "DATA BITS....7"90 HTAB 5: PRINT "STOP BITS....1" 100 HTAB 5: PRINT "PARITY........E" 110 PRINT: PRINT: PRINT: HTAB5 120 INPUT 'ANY CHANGES? *(YIN)* ";A\$ 130 IF A\$ = "Y" THEN 170<br>140 IF A\$ = "N" THEN 160 150 VTAB 14: HTAB 5: GOTO 120 160 CALL 16348 161 HOME: NEW: END 170 VTAB 16: HTAB 2: PRINT"VAUD ENTRIES FOR ABOVE PARAMETERS ARE:' 171 HTAB 2: PRINT "BAUD.......300,600,1200,1800,2400,3600" 172 HTAB 13: PRINT '4800.7200.9600.19200" 173 HTAB 2: PRINT 'DATA BITS..7.8" 174 HTAB 2: PRINT"STOP BITS..l.2" 175 HTAB 2: PRINT "PARITY.....E(VEN),O(DD),M(ARK)"<br>176 HTAB 13: PRINT "S(PACE),N(ONE)" 179 VTAB 7: HTAB 5 180 INPUT "BAUD.......";B\$ 190 BAUD $= 0$ 200 IF B\$ = "300" THEN BAUD = 6 210 IF B\$ = "600" THEN BAUD = 7  $220$  IF B\$ = "1200" THEN BAUD = 8 230 IF B\$ = "1800" THEN BAUD = 9 240 IF B\$ = '2400' THEN BAUD - 10 250 IF B\$ <sup>=</sup> '3600' THEN BAUD =<sup>11</sup> 260 IF B\$ = '4800' THEN BAUD = 12 270 IF B\$ ="7200' THEN BAUD - 13 280 IF B\$ - "9600' THEN BAUD =<sup>14</sup> 290 IF B\$ ='19200' THEN BAUD =<sup>15</sup> 300 IF BAUD = 0 THEN 170  $310$  CNTR = BAUD + 16 320 VTAB 8: HTAB 5 330 INPUT "DATA BITS....";D\$ 340 IF D\$ = "7" THEN 370 350 IF 0\$ = '8" THEN 380 360 GOT0320 370 CNTR = CNTR + 32 380 VTAB9 390 HTAB 5: INPUT "STOP BITS....";S\$ 400 IF S\$ ='1' THEN 440 410 IF S\$ - '2' THEN 430 420 GOT0380 430 CNTR = CNTR + 128 440 VTAB 10 450 IF S\$ = "2" AND D\$ = "8" THEN 540 460 HTAB 5: INPUT "PARITY.......";P\$

 $461$  CMND = 0 470 IF P\$ = "E" THEN CMND = 105<br>480 IF P\$ = "O" THEN CMND = 41 490 IF  $\overline{PS}$  = "M" THEN CMND = 169 500 IF P\$ = "S" THEN CMND = 233 510 IF P\$ = "N" THEN CMND = 9 520 IF CMND =  $0$  THEN 440 530 GOTO 560 540 HTAB 5: PRINT "PARITY ....... N" 550 P\$ = "N": GOTO 510 500 POKE 16385, CNTR: POKE 16393, CMND 570 GOTO 110 1 F.EM THIS IS AN EXAMPLE OF A BASIC PROGRAM THAT CAN BE RUN SIMULTANEOUSLY 2 REM WITH THE ASSEMBLY PROGRAM. IT SHOULD BE LOADED AND RUN AFTER THE 3 REM STARTUP PROGRAM. IT DISPLAYS THE CURRENT TIME AND DATE AND READS THE 4 REM DATA POKED BY THE ASSEMBLY PROGRAM AT LOCATIONS 17017 (KEYBOARD) 5 REM AND 17018 (ASCII CHARACTER) 7 REM \*\*\*\* PEEK DEMO \*\*\*\*\* PEEK DEMO \*\*\*\*\* PEEK DEMO \*\*\*\*\* PEEK DEMO \*\*\*\*\* PEEK DEMO \*\*\*\* 8 REM \*\*\*\*\*\*\*\*  $15$  SLOT =  $5$  $20DS = CHRS(4)$ 25 PRINT D\$, NOMONI, O, C" 30 HOME 34 REM READ THE CLOCK CARD (MOUNTAIN HARDWARE OR WESTSIDE) IN SLOT 5 40 PRINT D\$;"IN#";SLOT 50 PRINT D\$; "PR#";SLOT 60 VTAB 23 70 INPUT \*\*: T\$ 80 PRINT D\$;"IN#0" 90 PRINT D\$, "PR#0" 100 VTAB 12 105 REM DISPLAY CURRENT DATE & TIME 110 PRINT TS 112 VTAB 13: CALL - 868 115 REM DETERMINE & DISPLAY LAST KEYBOARD TO SEND MESSAGE (1 OR 2) 116 REM DETERMINE & DISPLAY LAST CHARACTER RECEIVED (0-255) 120 PRINT PEEK (17017), PEEK (17018) 125 REM TO DISPLAY ACTUAL CHARACTER INSTEAD OF DECIMAL EQUIVALENT USE CHR\$ 126 PRINT PEEK (17017), CHR\$(PEEK(17018)) 130 GOTO 40 **140 END** 

> (Manuscript received July 11, 1985; revision accepted for publication October 28, 1985.)